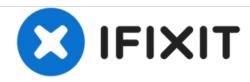

# **Dell Inspiron 1501 Optical Drive Replacement**

How to remove the optical drive from the Dell Inspiron 1501.

Written By: Ravon Williams

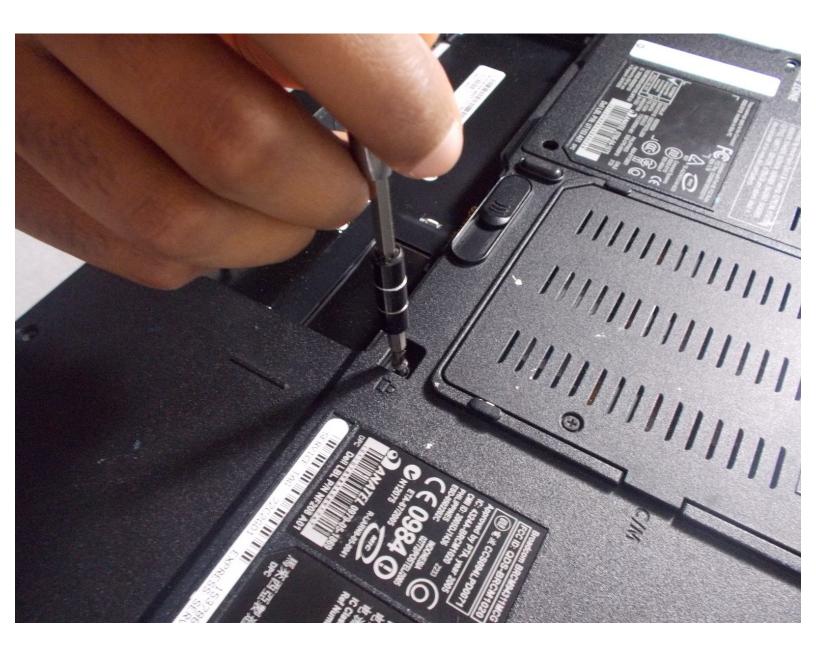

### **INTRODUCTION**

This guide will show you how to remove the optical disc drive from your device.

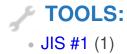

#### Step 1 — Battery

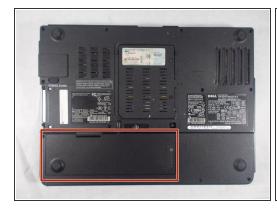

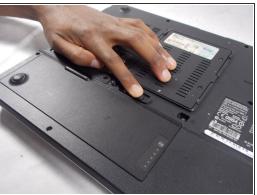

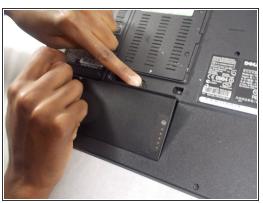

- Place the laptop facedown with the battery facing you.
- Push the switch above the battery to the right and hold it in that position.
- Lift the battery using the grip on the top and remove it from its socket.

#### Step 2 — Optical Drive

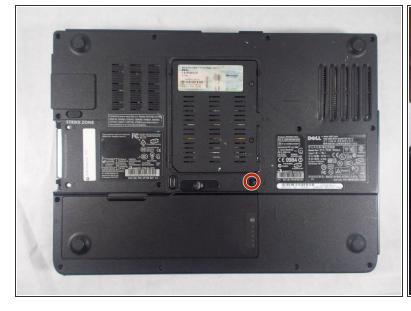

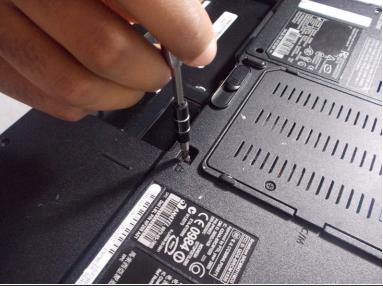

Remove the JIS #1 8mm screw from above the upper right corner of where the battery was.

## Step 3

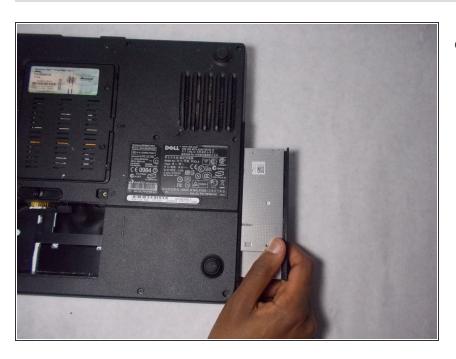

Pull the optical drive out.

To reassemble your device, follow these instructions in reverse order.